## 下载下方电子壁报模板(一页式,按照要求制作)

([http://www.medmeeting.org/Upload/user/500041/file/20170817/201](http://www.medmeeting.org/Upload/user/500041/file/20170817/20170817094855_6817.ppt)

[70817094855\\_6817.ppt](http://www.medmeeting.org/Upload/user/500041/file/20170817/20170817094855_6817.ppt))

↓

登录个人中心(<http://qicc2017.medmeeting.org/V2/User/Index/5112>)

 $\downarrow$ 

在相应稿件后方,根据论文语言,点击上传

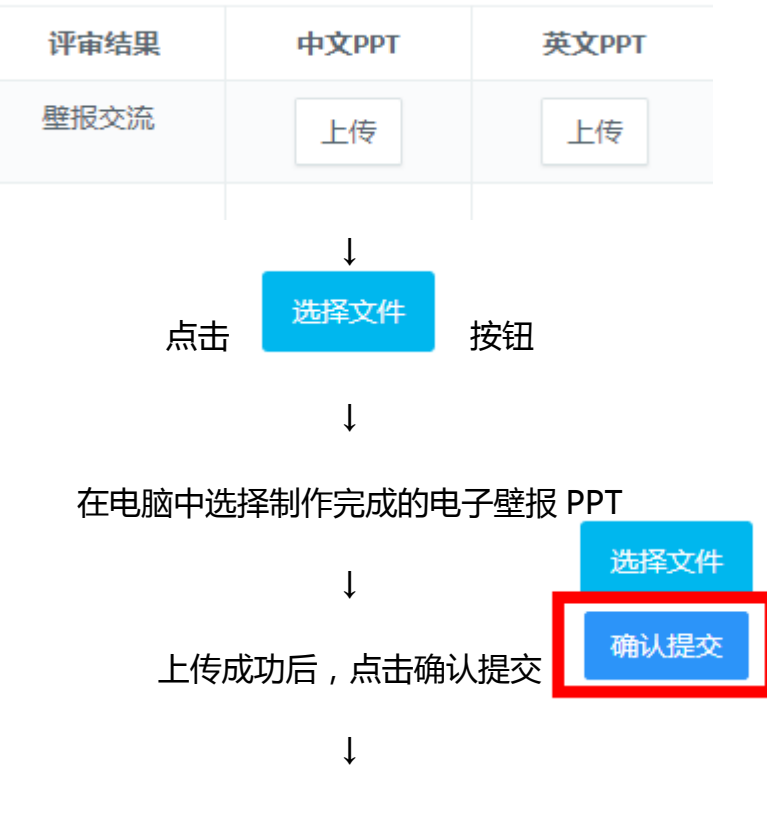

壁报提交成功